## **How to Initiate Request to Legalize IBC Documents?**

**Step 1: Locating and submitting of document arrival advice for IBC to legalize documents on iTrade**

- Select **"Trade Services"**
- Select **"Import Collection"**
- Select **"Message to Bank"**
- Select **"From Existing IC"**
- Select **"Search"** then locate the IBC to settle or submit arrival advice
- Click on the link under **System ID**

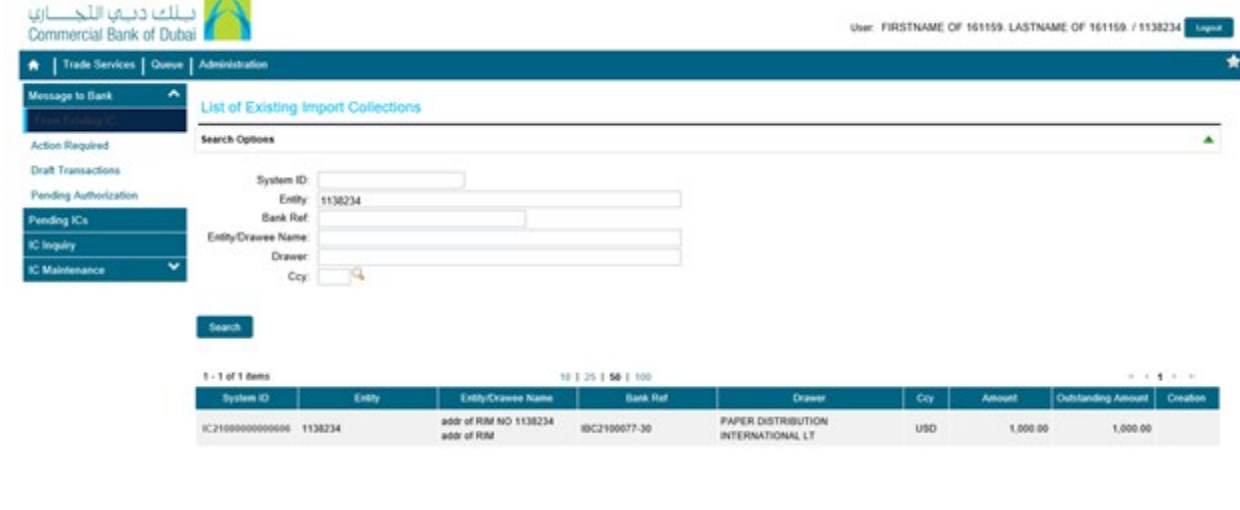

**Step 2: Submitting the settlement instructions for IBC to legalize and release documents...**

- Once **System ID of IBC** to be settled is selected then select **Request for Settlement** from drop down of **Message Type**
- Under **Settlement Instructions,** Select **Accept** from **"Disposal Instructions"** drop down
- Fill out all the required information and use **Add a File** if required.
- Under **Free Format Message** in **Customer Instructions,** Write *"documents to be Legalized"*
- Click **"Submit" Note:** *if Bill of Exchange or Draft is mentioned on the document arrival advice then original draft has to be collected and signed draft has to be submitted to branch.*

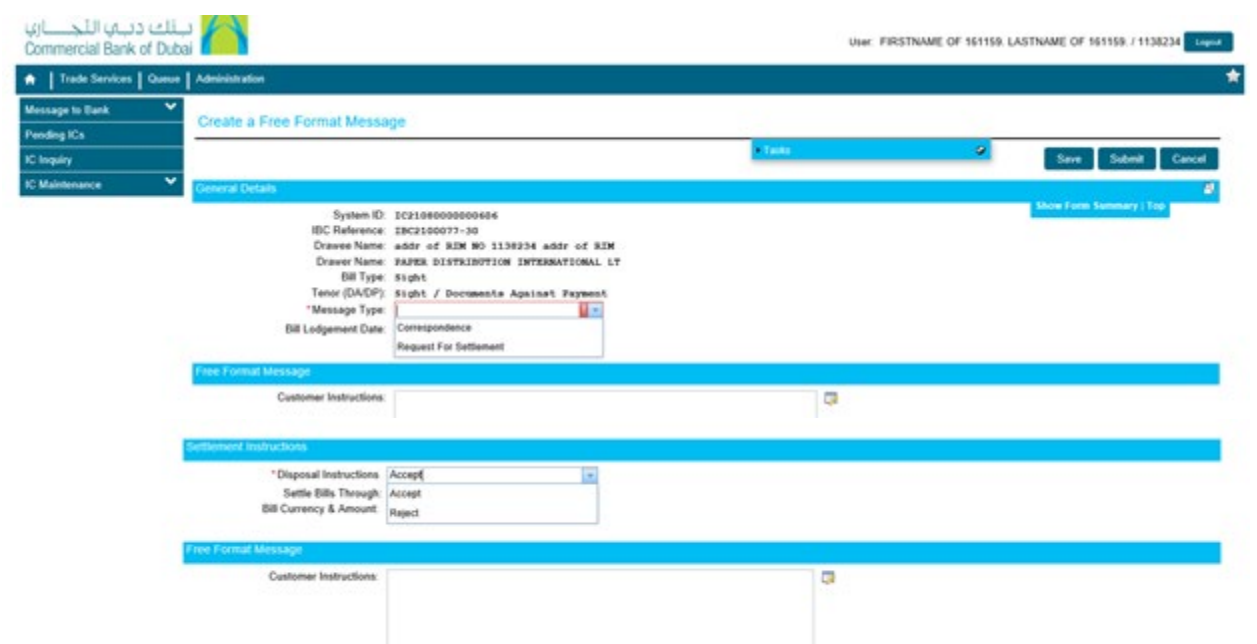